# **GIGABYTE**

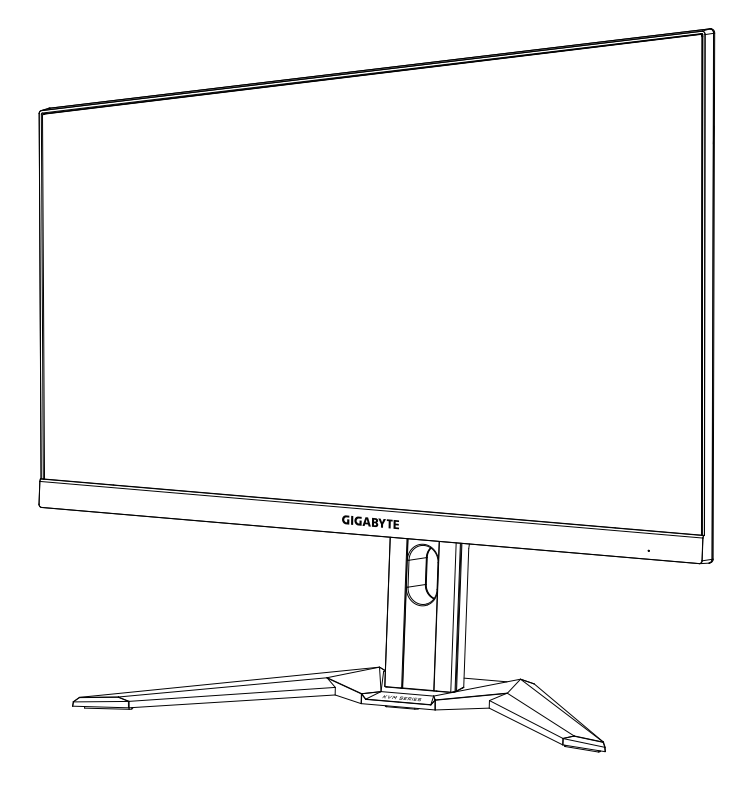

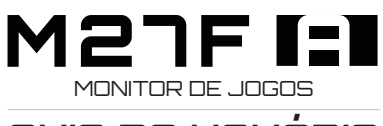

## GUIA DO USUÁRIO

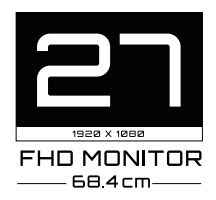

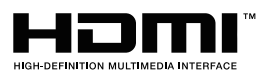

## **Direito autoral**

© 2021 GIGA-BYTE TECHNOLOGY CO., LTD. Todos os direitos reservados As marcas comerciais mencionadas neste manual são legalmente registradas pelos seus respectivos proprietários.

## **Aviso Legal**

As informações neste manual são protegidas por leis de direitos autorais e são de propriedade da GIGABYTE.

Alterações nas especificações e recursos deste manual podem ser feitas pela GIGABYTE sem aviso prévio.

Nenhuma parte deste manual pode ser reproduzida, copiada, traduzida, transmitida ou publicada sob qualquer forma ou por qualquer meio sem a permissão prévia por escrito da GIGABYTE.

- Para auxiliar no uso deste monitor, leia cuidadosamente a Guia do Usuário
- Para obter mais informações, verifique o nosso site em: https://www.gigabyte.com

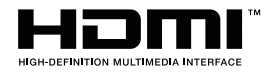

Os termos HDMI e HDMI High-Definition Multimedia Interface e o logo HDMI sao marcas de comércio ou marcas de comércio registadas da HDMI Licensing Administrator, Inc. nos Estados Unidos e outros países.

 $2021 - 10$ 

Rev. A00

# <span id="page-2-0"></span>INFORMAÇÕES DE SEGURANÇA

## **Precauções de segurança**

Leia as seguintes Precauções de Segurança antes de usar o monitor.

- • Use apenas os acessórios que são fornecidos com o monitor ou que foram recomendados pelo fabricante.
- • Mantenha o saco de embalagem plástica para o produto em um local que não possa ser alcançado por crianças.
- • Antes de conectar o monitor à tomada de energia, certifique-se de que a tensão nominal do cabo de energia é compatível com a especificação de energia no país onde você está.
- • O plugue do cabo de energia deve ser conectada a uma tomada de energia aterrada e com fiação adequada.
- • Não toque no plugue com as mãos úmidas, caso contrário, pode facilmente causar choque elétrico.
- • Coloque o monitor em um local estável e bem ventilado.
- • Não coloque o monitor próximo a qualquer fonte de calor como radiadores elétricos ou luz direta do sol.
- • Os furos ou aberturas no monitor são para ventilação. Não cubra ou bloqueie os furos de ventilação com objetos.
- • Não use o monitor próximos a água, bebidas ou todos os tipos de líquidos. Não fazer isso pode resultar em choque elétrico ou danos ao monitor.
- • Certifique-se de desconectar o monitor d tomada elétrica antes de limpar.
- • Como a superfície da tela é fácil de ser arranhada, evite tocar na superfície com qualquer objeto duro ou pontiagudo.
- Use um pano macio sem fiapos em vez de lenço para limpar a tela. Você pode usar um limpador de vidros para limpar o monitor, se necessário. No entanto, nunca pulverize o limpador diretamente na tela.
- • Desconecte o cabo de energia se o monitor não estiver sendo usado por um longo período de tempo.
- • Não tente desmontar ou reparar o monitor sozinho.

## <span id="page-3-0"></span>Precauções de Perigo de Estabilidade

O produto pode cair causando graves lesões pessoais ou morte. Para evitar lesões, este produto deve ser fixado em segurança à porta/parede de acordo com as instruções de instalação.

Muitas lesões, principalmente em crianças, podem ser evitadas tomando precauções simples, como:

- • Use SEMPRE suportes ou métodos de instalação recomendados pelo fabricante do conjunto de produtos
- • Use SEMPRE móveis que possam suportar em segurança o produto.
- • Certifique-se SEMPRE que o produto não fique pendente no canto do móvel de suporte.
- • Eduque SEMPRE as crianças sobre os perigos de subir nos móveis para alcançar o produto ou seus controles.
- Controle SEMPRE as cordas e cabos conectados ao seu produto de modo que não causem tropeços, sejam puxados ou fiquem presos.
- • NUNCA coloque um produto em um local instável.
- NUNCA coloque o produto sobre móveis altos (por exemplo, armários ou estantes) sem prender o móvel e o produto a um suporte adequado.
- NUNCA coloque o produto sobre roupas ou outros materiais que possam estar posicionados entre o produto e o móvel de suporte.
- NUNCA coloque itens que possam tentar as crianças a subir, como brinquedos e controles remotos, na parte superior do produto ou móvel no qual o produto foi colocado.
- • Se o produto existente será retido e reposicionado, as mesmas considerações como acima devem ser aplicadas.
- • Para impedir lesões pessoais ou danos no produto causados por quedas devidas a terremotos ou outros choques, certifique-se de instalar o produto em um local estável e tome medidas para impedir que caiam.

# ÍNDICE

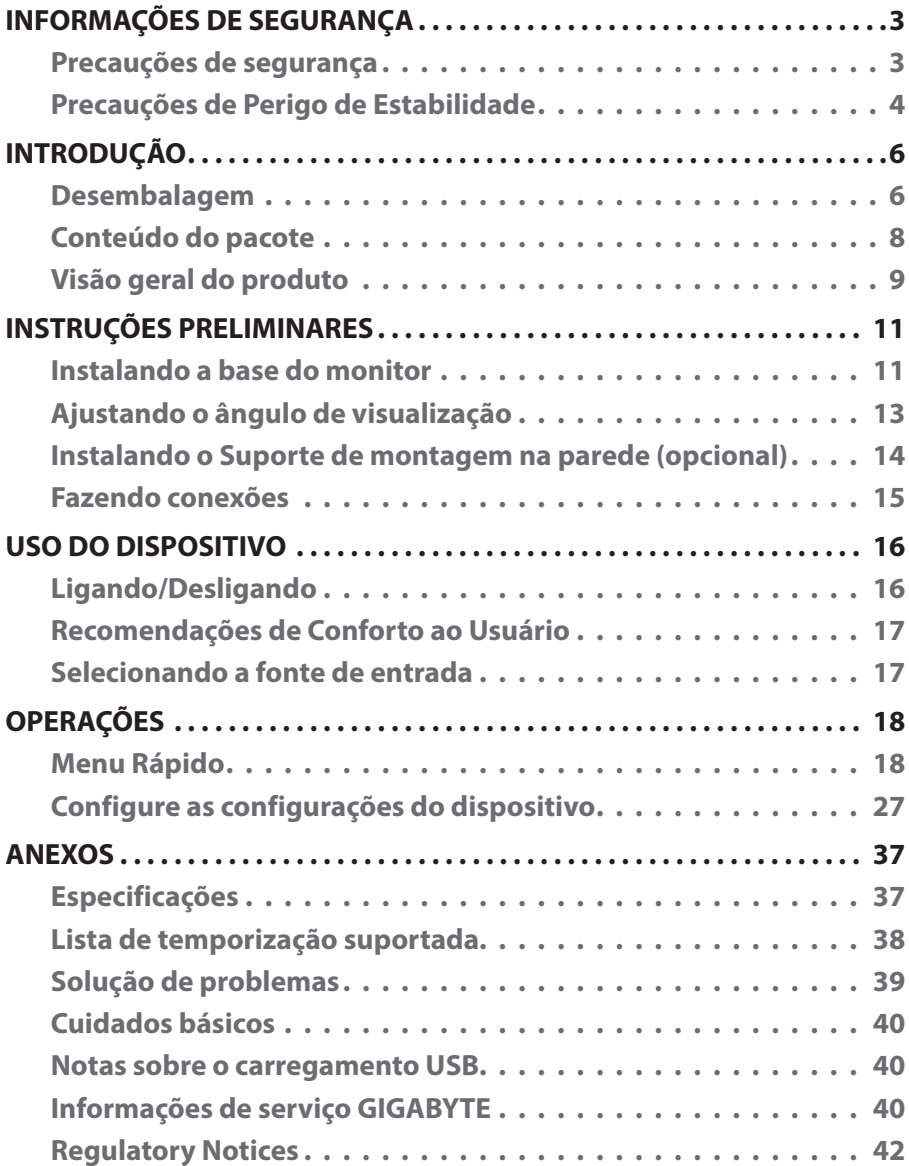

# <span id="page-5-0"></span>INTRODUÇÃO

## **Desembalagem**

- **1.** Abra a cobertura superior da caixa de embalagem. Em seguida, observe o rótulo de desembalagem fixado na cobertura interna.
- **2.** Certifique-se de que a caixa está na orientação correta, coloque-a cuidadosamente em uma superfície estável.

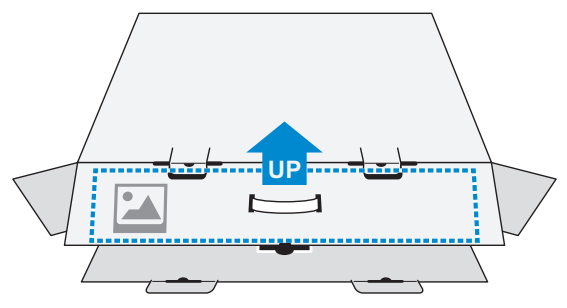

**3.** Abra a cobertura interna.

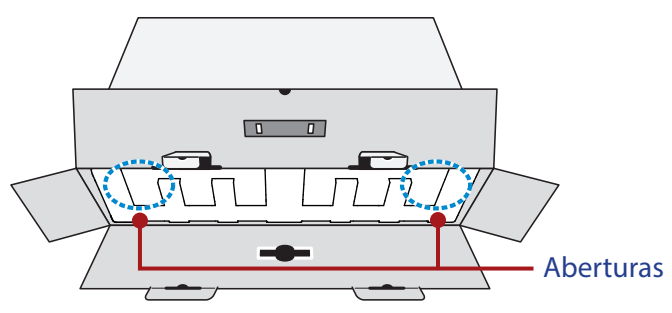

**4.** Retire o conjunto de espuma EPS (pelas aberturas) para puxá-lo para fora da caixa.

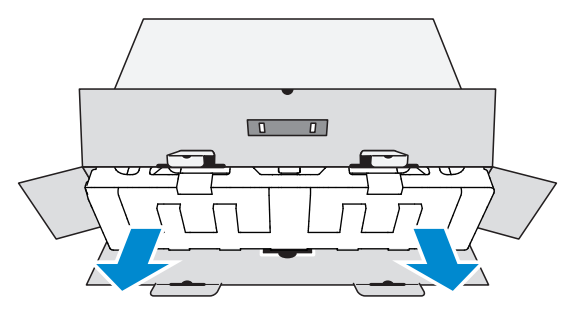

**5.** Remova o envoltório transparente que protege as espumas EPS. Depois, remova os itens da espuma EPS superior.

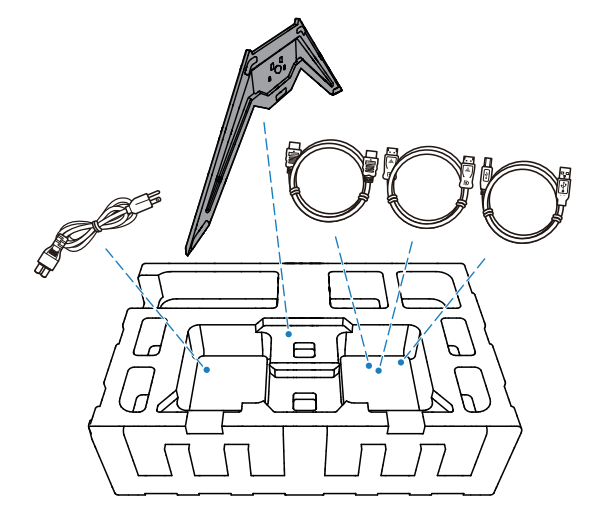

**6.** Remova a espuma EPS superior. Em seguida, você pode remover o monitor da espuma EPS inferior.

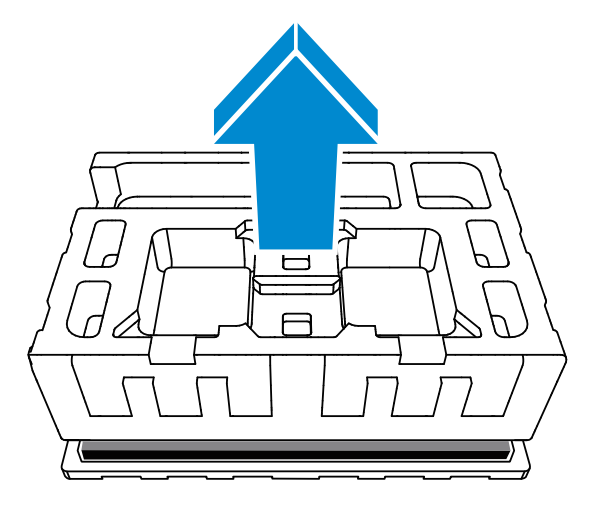

## <span id="page-7-0"></span>**Conteúdo do pacote**

Os itens a seguir vêm com a caixa da embalagem. Se qualquer um deles estiver faltando, entre em contato com o seu revendedor local.

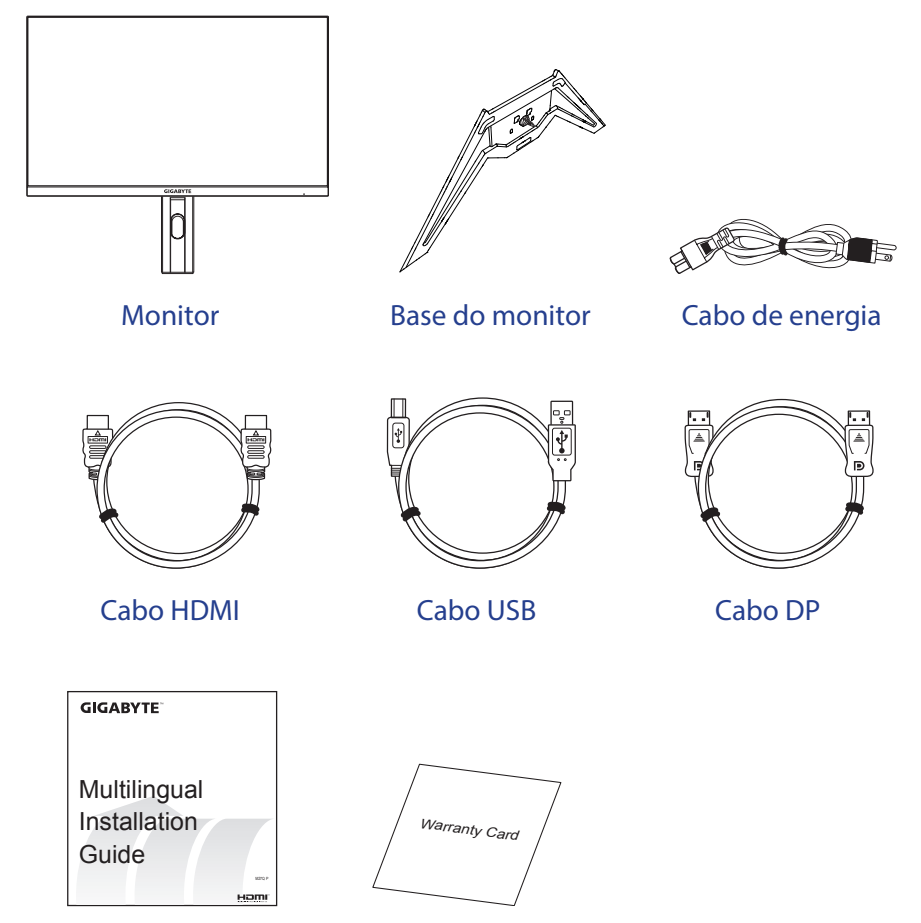

Guia de início rápido Cartão de garantia

**Nota:** Mantenha a caixa da embalagem e os materiais de embalagem para transporte futuro do monitor.

## <span id="page-8-0"></span>**Visão geral do produto Visão frontal**

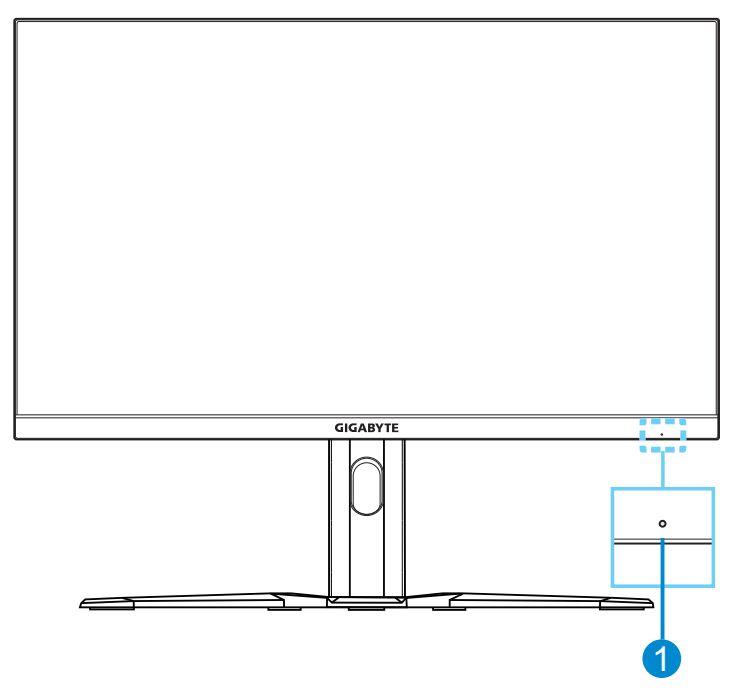

**1** LED de energia

#### **Visão posterior**

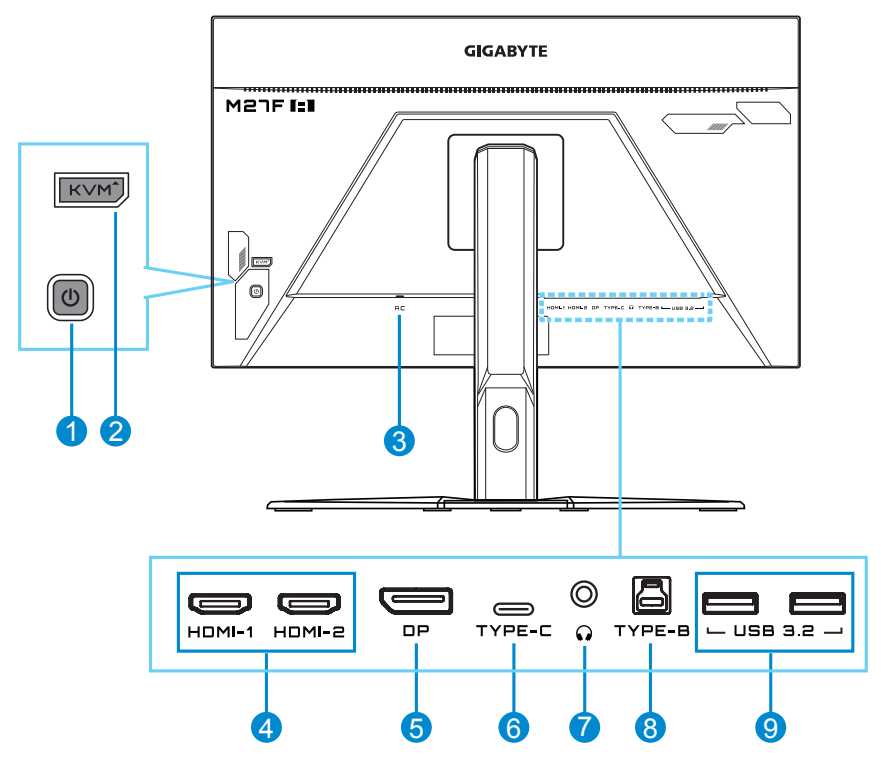

- Botão de controle
- Botão KVM
- Entrada Energia CA
- Portas HDMI (x2)
- DisplayPort
- Porta USB Tipo-C
- Tomada do fone de ouvido
- Porta a montante USB
- Portas USB 3.2 (x2)

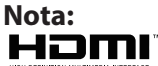

HDMI, o logotipo HDMI e High-Definition Multimedia Interface são marcas de comércio ou marcas de comércio registradas da HDMI Licensing LLC.

# <span id="page-10-0"></span>INSTRUÇÕES PRELIMINARES

## **Instalando a base do monitor**

- **1.** Coloque o monitor na espuma EPS inferior, com a tela voltada para baixo.
- **2.** Alinhe a base do monitor com o espaçador abaixo do suporte. Em seguida, fixe a base no suporte.

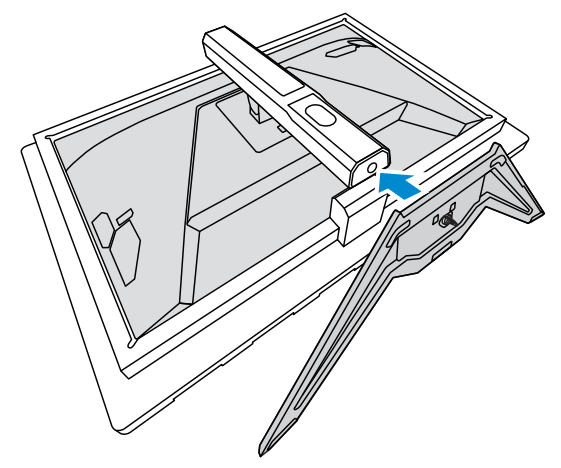

**3.** Levante o anel do parafuso e gire no sentido horário para prender a base do monitor no local.

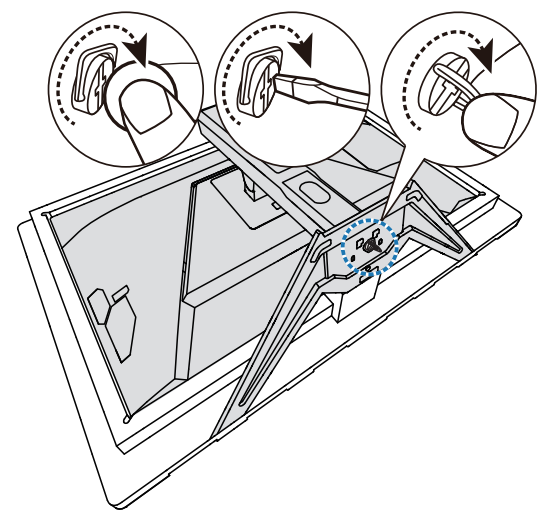

- **4.** Levante o monitor para uma posição vertical e coloque-o sobre uma mesa.
- **5.** Remova o pequeno bloco de espuma EPS localizado entre a parte de trás da tela e o suporte. Em seguida, remova a placa de segurança para seu slot.

**Nota:** Ao remover a placa de suporte, você pode agora ajustar a tela para a altura desejada.

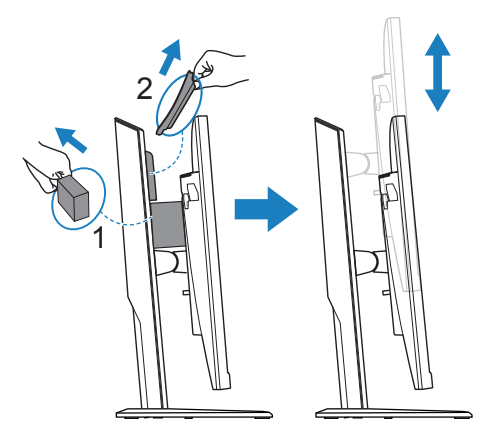

## <span id="page-12-0"></span>**Ajustando o ângulo de visualização**

**Nota:** Segure a base do monitor para que a tela não tombe quando fizer o ajuste.

## **Ajustando o ângulo de inclinação**

Incline a tela para frente ou para trás para o ângulo de visualização desejado (-5˚ a 20˚).

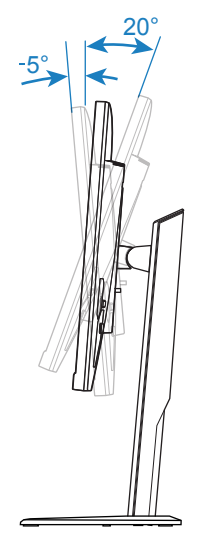

## **Ajustando a altura da tela**

Abaixe ou levante a tela na altura desejada (0 a 130 mm).

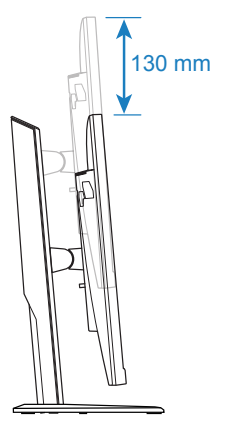

## <span id="page-13-0"></span>Instalando o Suporte de montagem na parede (opcional)

Use apenas um kit de montagem em parede compatível VESA 100 x 100 mm.

- **1.** Coloque o monitor sobre a espuma EPS por baixo, com a tela voltada para baixo.
- **2.** Pressione o botão de liberação para cima para desengatar o suporte do monitor.

Depois remova o suporte.

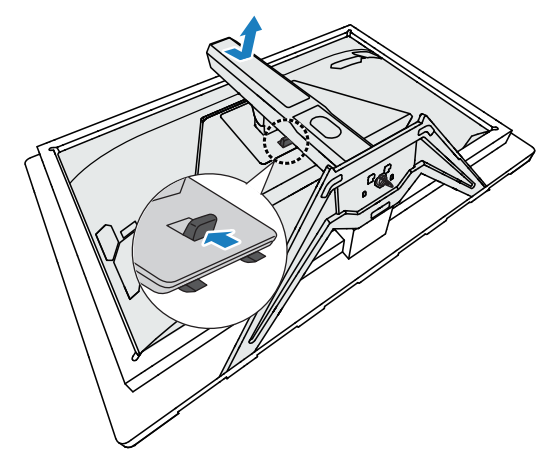

**3.** Fixe o suporte de montagem aos furos de montagem na parte de trás do monitor. Em seguida, use os parafusos para fixar o suporte no local.

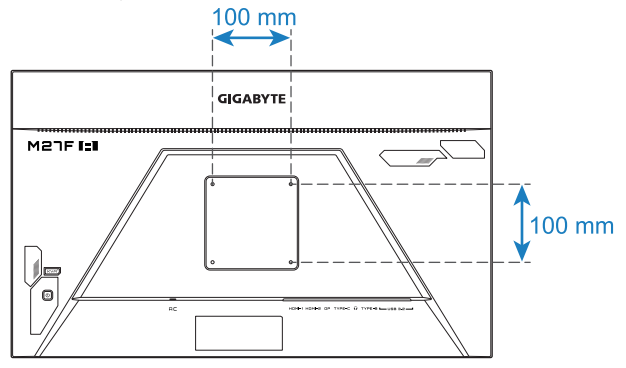

**Nota:** Para montar o monitor na parede, consulte o guia de instalação que está incluído no kit de suporte de montagem na parede. Tamanho do parafuso de montagem VESA: M4 x 20mm mínimo.

## <span id="page-14-0"></span>Fazendo conexões

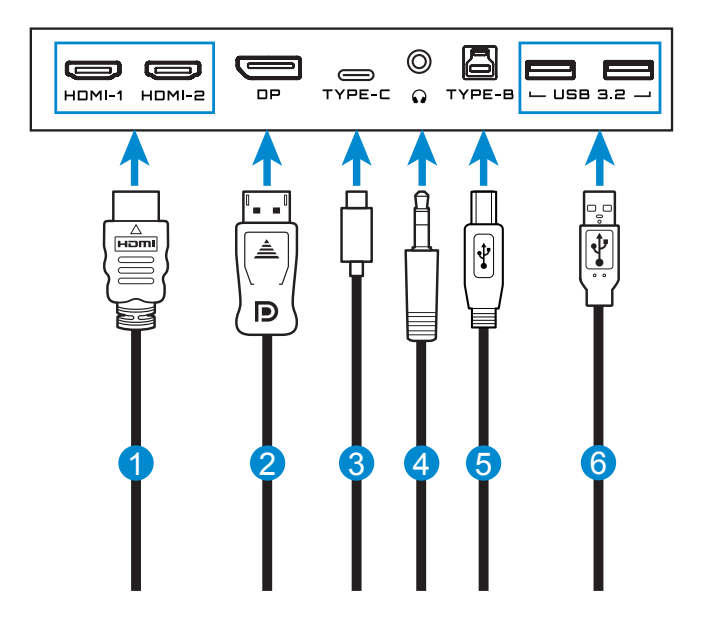

- 
- 
- **3** Cabo USB Tipo-C **6** Cabo USB
- **1** Cabo HDMI **4** Cabo do fone de ouvido
- **2** Cabo DisplayPort **5** Cabo USB (A-Macho para B-Macho)
	-

# <span id="page-15-0"></span>USO DO DISPOSITIVO

# Ligando/Desligando

#### **Ligar**

- **1.** Conecte o cabo de energia à tomada de energia.
- **2.** Pressione o botão **Control** para ligar o monitor. O LED de energia acenderá em branco, indicando que o monitor está pronto para uso.

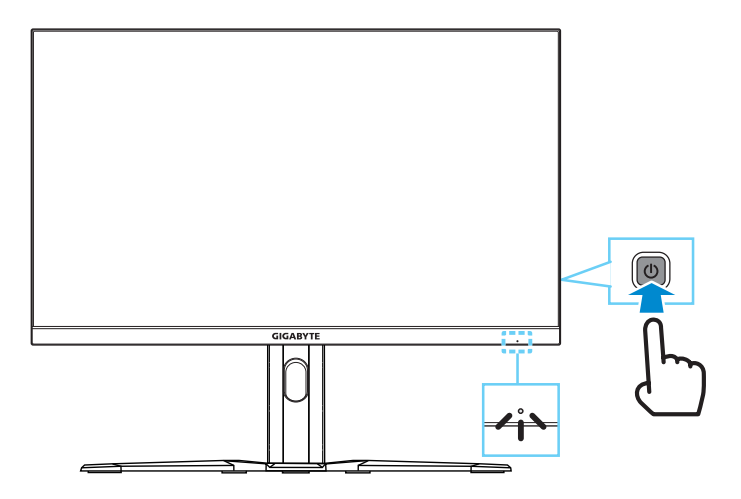

**Nota:** Se não há sinal, o monitor mostrará a notificação **No Signal** por algum tempo. Em seguida, o monitor irá entrar no modo de economia de energia e o LED de energia ficará branco e começará a piscar por um período de um segundo.

#### **Energia Desligada**

Pressione o botão **Control** por 2 segundos para desligar o monitor.

**Nota:** Quando o menu **Main** aparece na tela, você pode também desligar o monitor movendo o botão **Control** para baixo ( ). Consulte a página 20.

## <span id="page-16-0"></span>Recomendações de Conforto ao Usuário

A seguir estão algumas dicas para visualização confortável do seu monitor:

- As distâncias de visualização ideal para a faixa de monitores de aproximadamente 510 mm a 760 mm (20" a 30").
- Uma diretriz geral é posicionar o monitor de modo que a parte superior da tela fique à altura de visão ou levemente abaixo, quando estiver sentada confortavelmente.
- • Use iluminação adequada para o tipo de trabalho que irá realizar.
- • Faça intervalos frequentes e regulares (pelo menos por 10 minutos) a cada meia hora.
- • Certifique-se de olhar periodicamente para longe da tela do monitor e foque em um objeto distante por pelo menos 20 segundos durante os intervalos.
- Os exercícios oculares podem ajudar a reduzir o estresse ocular. Repita esses exercícios frequentemente: (1) olhe para cima e para baixo (2) role lentamente os seus olhos (3) mova seus olhos diagonalmente.

## Selecionando a fonte de entrada

- **1.** Mova o botão **Control** para a esquerda (  $\hat{\bullet}$  ) para entrar no menu **Input**.
- **2.** Mova o botão **Control** para cima/ para baixo (  $\odot$  ) para selecionar a fonte de entrada desejada. Em seguida, pressione o botão **Control** para confirmar.

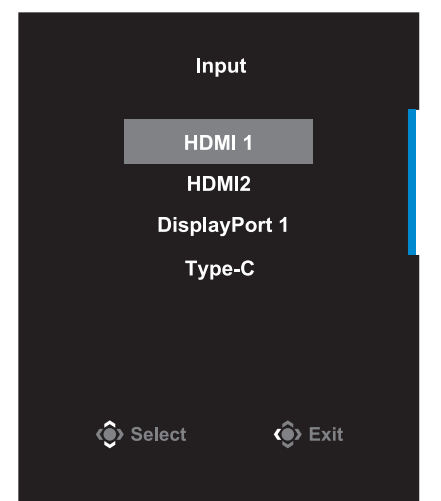

# <span id="page-17-0"></span>OPERAÇÕES

## Menu Rápido

### **Tecla de atalho**

De modo padrão, o botão **Control** tem uma função específica.

**Nota:** Para mudar a função de tecla de atalho predefinida, consulte a seção "**Quick Switch**" na página 35.

Para acessar a função de tecla de atalho, faça o seguinte:

• Mova o botão **Control** para cima (  $\diamondsuit$  ) para entrar no menu **Black Equalizer**.

Mova o botão **Control** para cima/ para baixo ( $\langle \bullet \rangle$ ) para ajustar o Equalizador de Preto na definição e pressione o botão **Control** para confirmar.

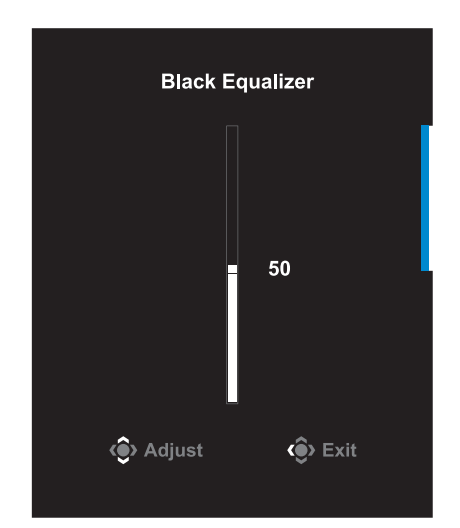

**Mova o botão Control para baixo (**  $\langle \hat{\bullet} \rangle$  **) para entrar no menu Picture Mode**.

Mova o botão **Control** para cima/ para baixo ( $\langle \hat{\bullet} \rangle$ ) para selecionar a opção desejada e pressione o botão **Control** para confirmar.

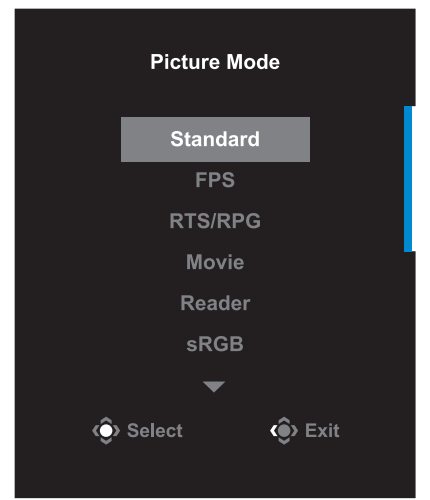

Mova o botão **Control** para a direita (  $\langle \hat{\bullet} \rangle$  ) para entrar no menu **Volume**.

Mova o botão **Control** para cima/ para baixo ( $\langle \bullet \rangle$ ) para ajustar o nível de volume do fone de ouvido e pressione o botão **Control** para confirmar.

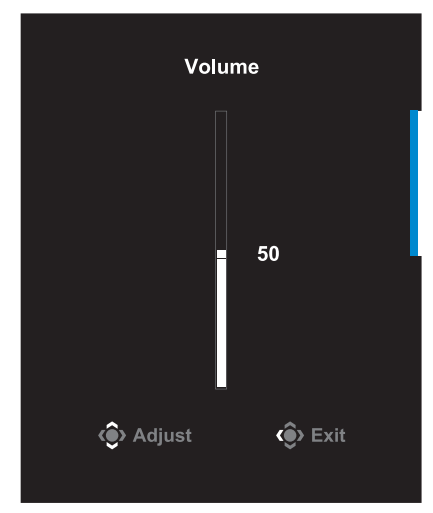

Mova o botão **Control** para a esquerda (  $\Diamond$  ) para entrar no menu **Input** .

Consulte a seção "**Seleção da Fonte de Entrada**".

**Nota:** Para fechar o menu, mova o botão **Control** para a esquerda ( $\otimes$ ).

### **Guia da tecla de função**

Pressione o botão **Control** para exibir o menu **Main** .

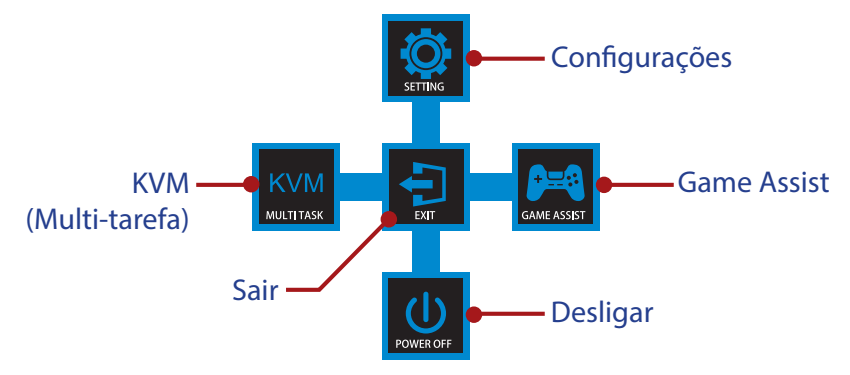

Em seguida, use o botão **Control** para selecionar a função desejada e configurar as configurações relacionadas.

#### **KVM**

Quando o menu **Main** aparece na tela, mova o botão **Control** para a esquerda ( $\otimes$ ) para entrar no menu **KVM**.

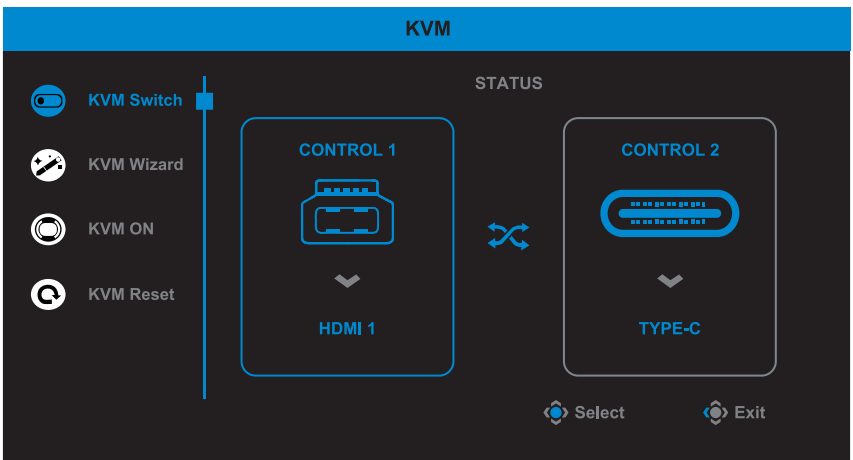

**KVM Switch:** Mude a fonte de entrada que foi atribuída à conexão USB-B ou Tipo-C nas definições do **KVM Wizard**. Quando há vários sinais de entrada conectados ao dispositivo, uma caixa de mensagem aparecerá na tela uma vez que o sistema detecta o sinal de entrada USB Tipo-C.

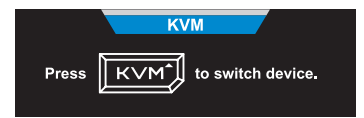

Para mudar para a fonte de entrada USB Tipo-C, simplesmente pressione o botão KVM ou o botão **Control**.

No entanto, quando não há sinal de entrada da fonte de entrada atualmente selecionada, o sistema voltará para a fonte de entrada anteriormente conectada.

**Nota:** Essa opção será desabilitada se a função do botão KVM estiver desabilitada (**KVM OFF**).

**• KVM Wizard:** Configure as configurações relacionadas ao KVM. Defina a fonte de entrada a ser vinculada com a conexão USB do Tipo B primeiro e, em seguida, com a conexão USB do Tipo C.

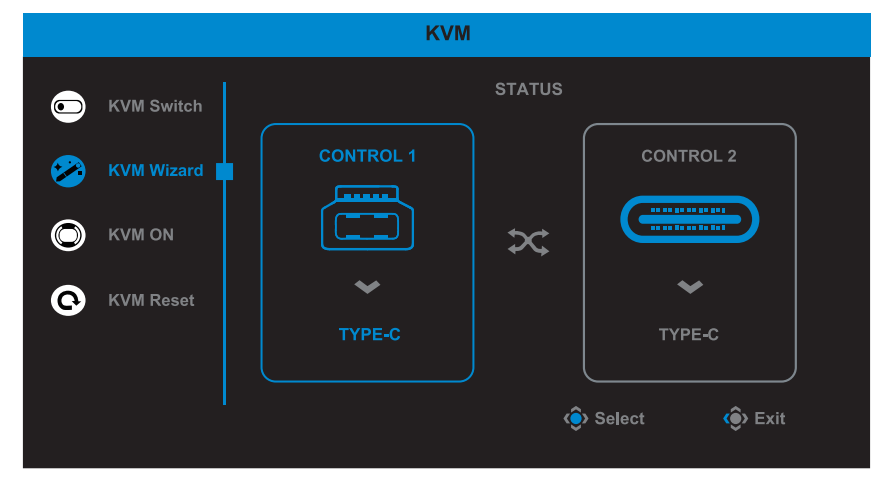

**Nota:** Se você ajustar a definição **USB-B Display** em **Type-C**, o menu **TYPE-C Display** será automaticamente desabilitado. Você verá então o **KVM status** na página **KVM Wizard** como abaixo.

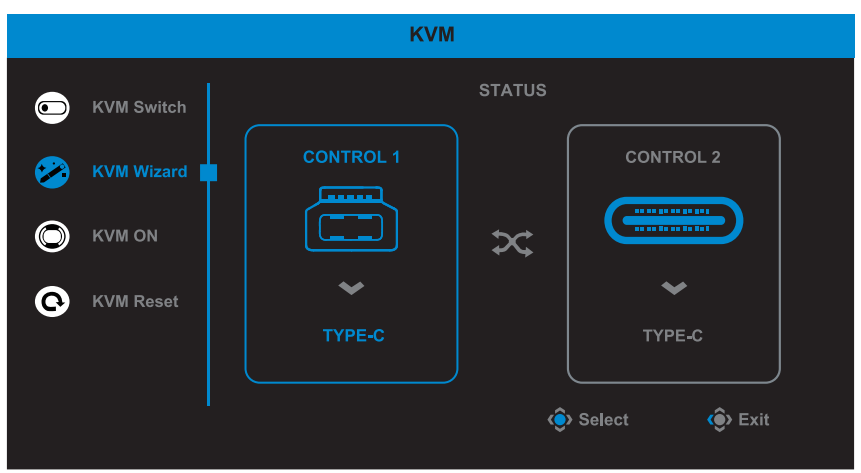

- **• KVM ON/OFF:** Habilita/Desabilita a função do botão **KVM**.
	- √ Selecione **ON** para habilitar a função do botão **KVM**. Depois que o sistema detecta o sinal de entrada USB Tipo-C, uma caixa de mensagem aparecerá na tela.

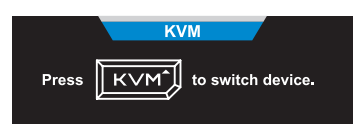

Pressione o botão **KVM** ou o botão **Control** para mudar para a fonte de entrada USB Tipo-C.

**Nota:** Quando a função do botão **KVM** é habilitada, **KVM ON** será exibido no painel esquerdo.

- √ Selecione **OFF** para desabilitar a função do botão **KVM** . **Nota:** Quando a função do botão **KVM** é desabilitada, **KVM OFF** será exibido no painel esquerdo.
- **• KVM Reset:** Restaura as configurações padrão do KVM.
	- √ A fonte de entrada HDMI 1 está vinculada à conexão USB do Tipo B.
	- √ A fonte de entrada USB do Tipo C está vinculada à conexão USB do Tipo B.
	- √ A função **KVM ON/OFF** é definida em **ON**.

### **Game Assist**

Quando o menu **Main** aparece na tela, mova o botão **Control** para a direita ( ) para entrar o menu **Game Assist**.

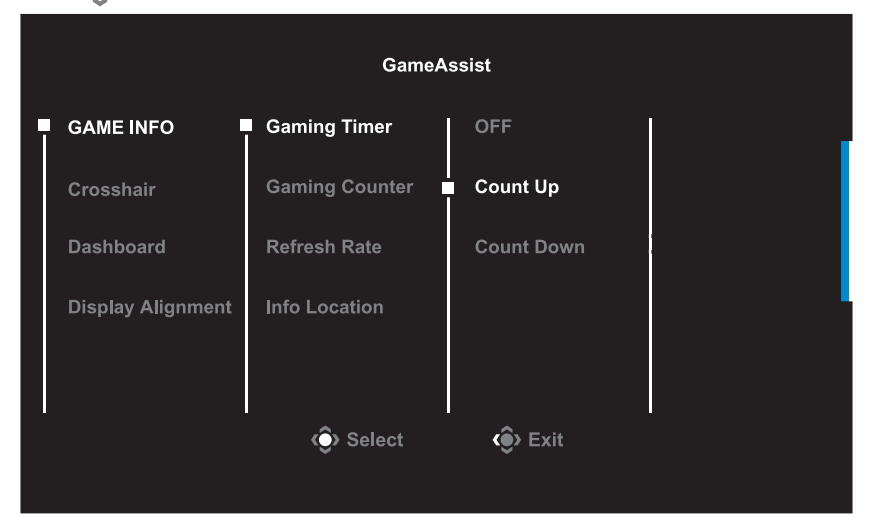

- **GAME INFO:** Configure as configurações relacionadas ao jogo FPS (Tiro em Primeira Pessoa).
	- √ Selecione **Gaming Timer** para selecionar o modo temporizador para contagem. Para desabilitar esta função ajuste a definição em **OFF**.
	- √ Selecione **Gaming Counter** ou **Refresh Rate** para habilitar/ desabilitar o contador de jogo ou a definição da taxa de atualização em tempo real.
	- √ Selecione **Info Location** para especificar o local de informações a serem mostradas na tela.

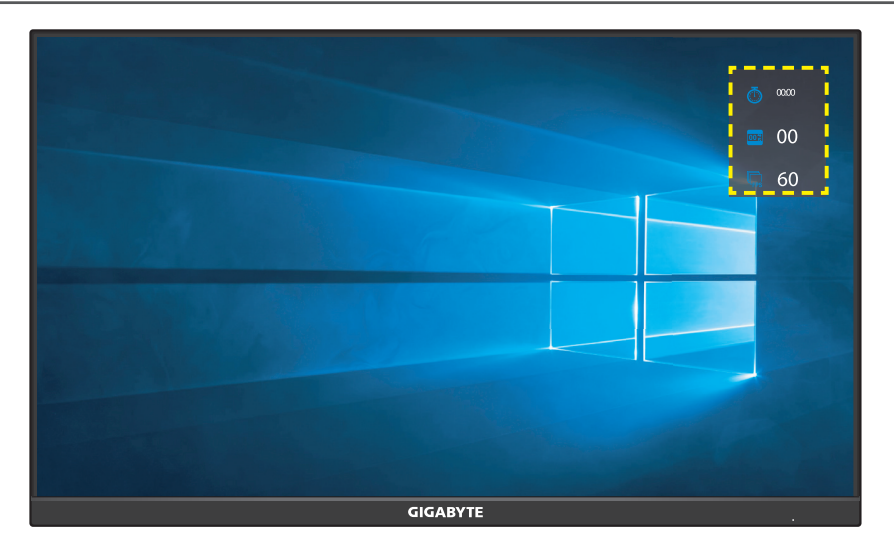

**• Crosshair:** Selecione o tipo de crosshair desejado para se adequar ao seu ambiente de jogo. Isso torna o objetivo muito mais fácil.

**Dashboard:** Configure as configurações do painel de controle.

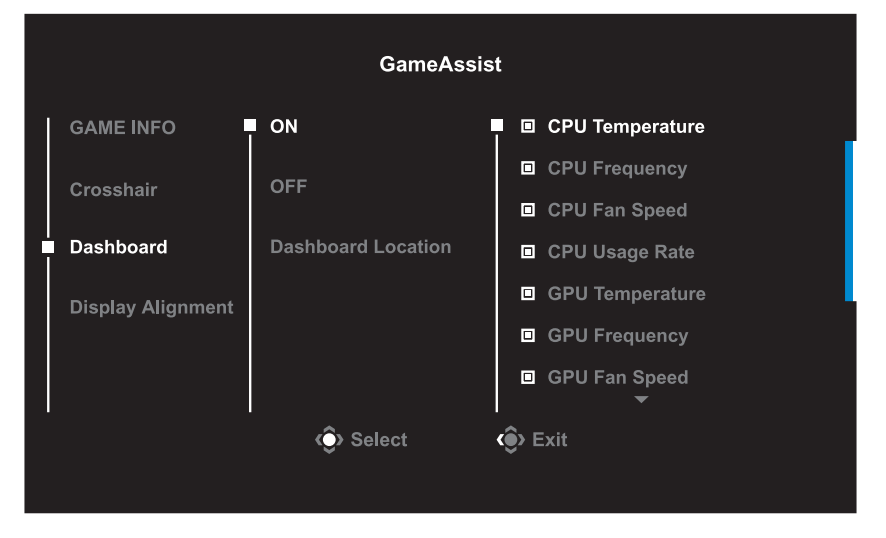

- √ **ON:** Habilite a função. Depois, selecione a(s) opção(ões) desejada(s) a ser(em) mostrada(s) na tela.
- √ **OFF:** Desabilite a função.
- √ **Dashboard Location:** Especifique o local das informações do Painel de Controle a serem mostradas na tela. Depois que a configuração do Painel de Controle estiver completa, os dados do sistema serão transferidos para o SOC pela porta USB e exibe o valor da(s) função(ões) selecionada(s) na tela.

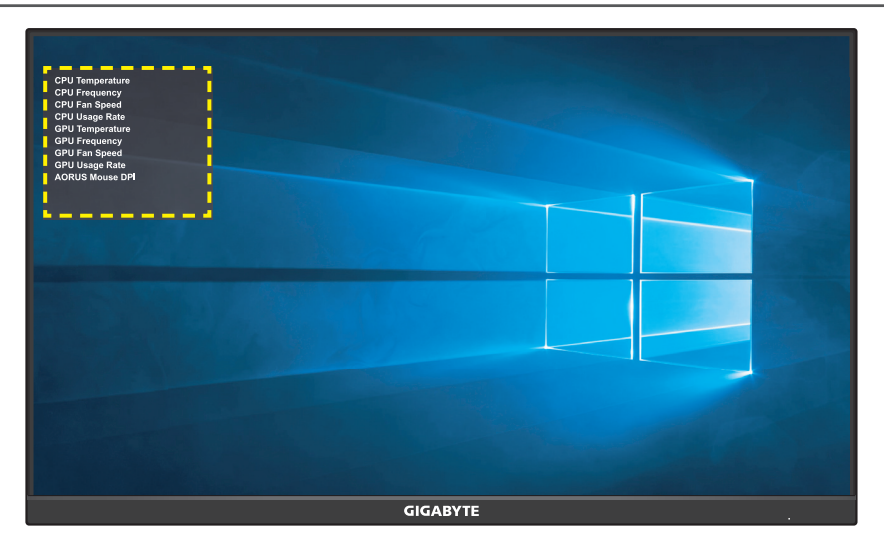

**Nota:** Certifique-se de que o cabo USB está conectado corretamente à porta a montante USB do monitor e a porta USB do seu computador.

**• Display Alignment:** Quando a função está habilitada, ela exibe as linhas de alinhamento nos quatro lados da tela, fornecendo a ferramenta útil para alinhar vários monitores perfeitamente.

# <span id="page-26-0"></span>Configure as configurações do dispositivo

Quando o menu **Main** aparece na tela, mova o botão **Control** para cima ( ) para entrar no menu **Settings** .

**Nota:** Use o botão **Control** para navegar no menu e fazer ajustes.

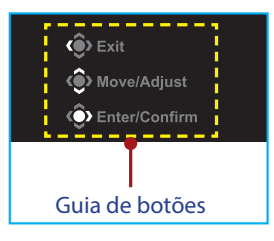

### **Gaming**

Configure as configurações relacionadas ao jogo.

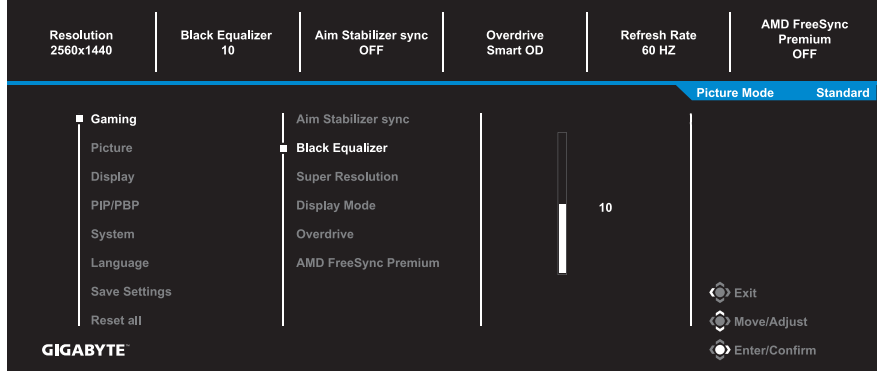

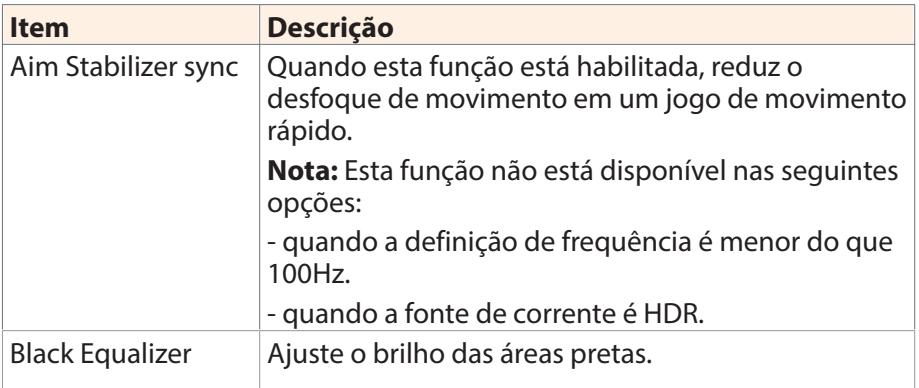

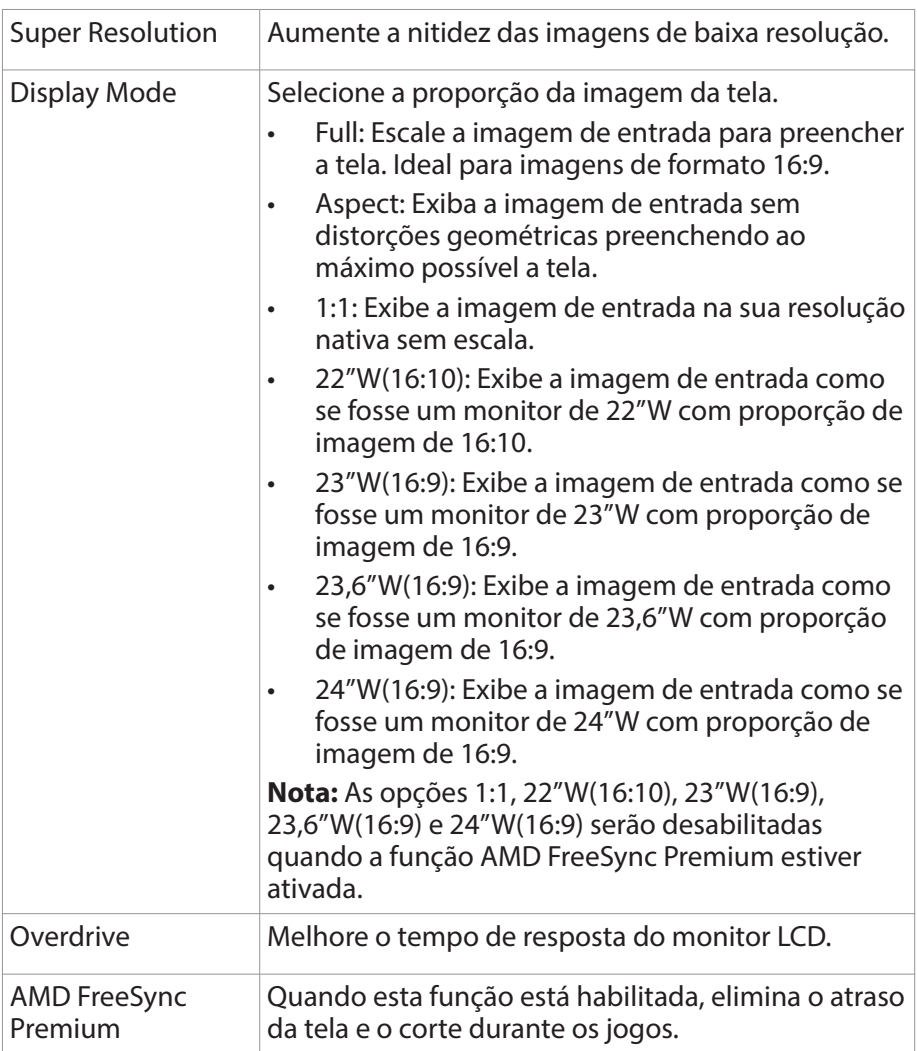

### **Picture**

Configure as configurações relacionadas à imagem.

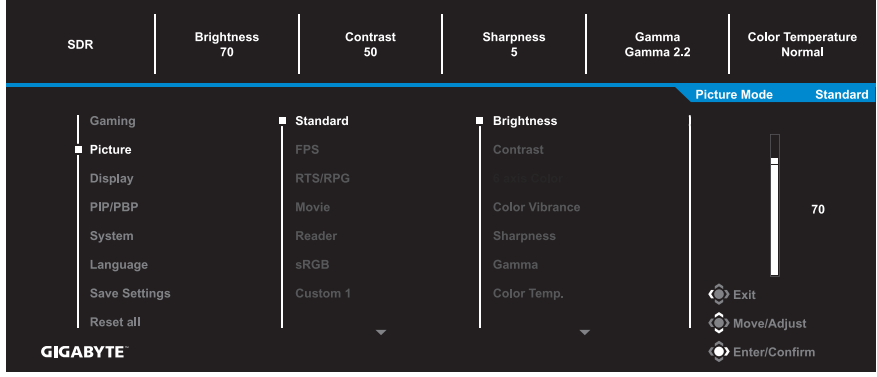

Selecione aquela do modo de imagem predefinida.

- Standard: Para editar documentos ou navegar em sites.
- FPS: Para jogar jogos FPS (Tiro em Primeira Pessoa).
- RTS/RPG: Para jogar jogos RTS (Estratégias em Tempo Real) ou RPG (Jogos de RPG).
- Movie: Para assistir filmes.
- Reader: Para visualizar documentos.
- sRGB: Para visualizar fotos e gráficos no computador.
- Custom 1: Configurações do modo de imagem personalizada.
- Custom 2: Configurações do modo de imagem personalizada.
- Custom 3: Configurações do modo de imagem personalizada.

Em seguida, você pode configurar as seguintes configurações de imagem.

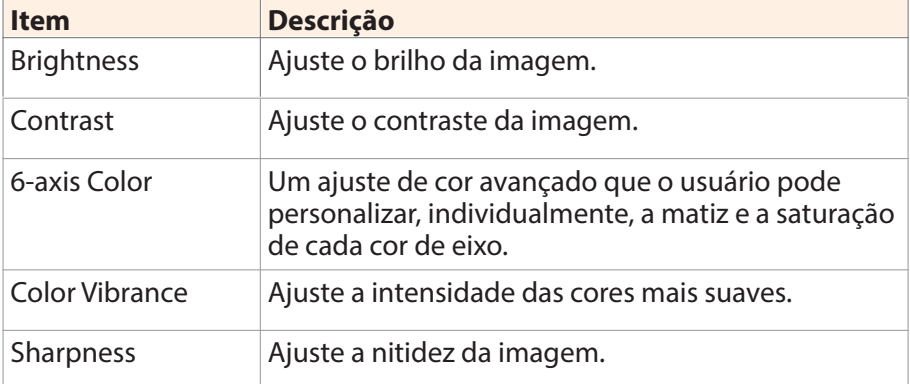

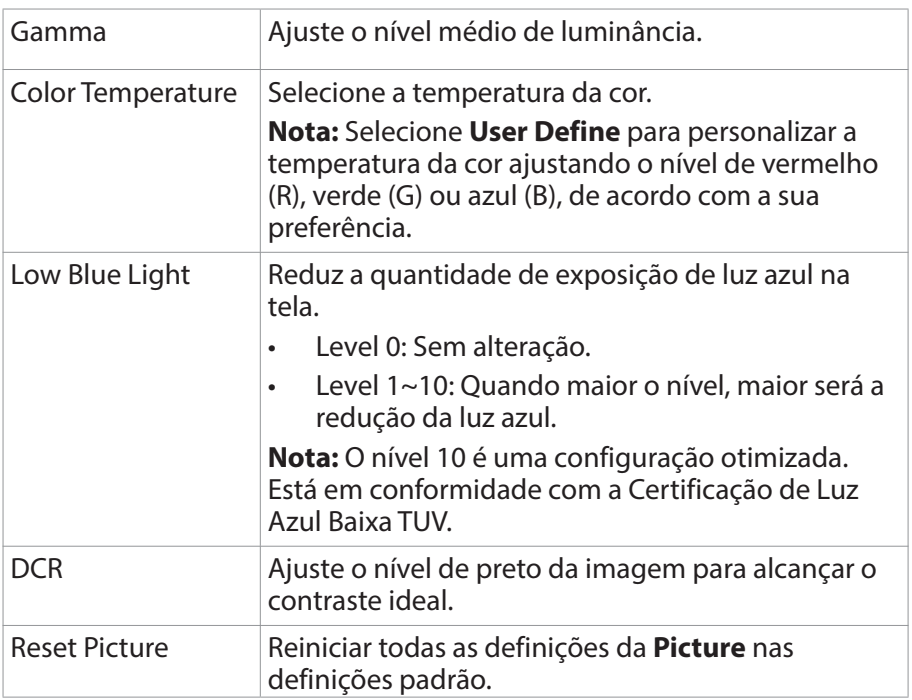

### **Display** Configure as configurações relacionadas à exibição de tela.

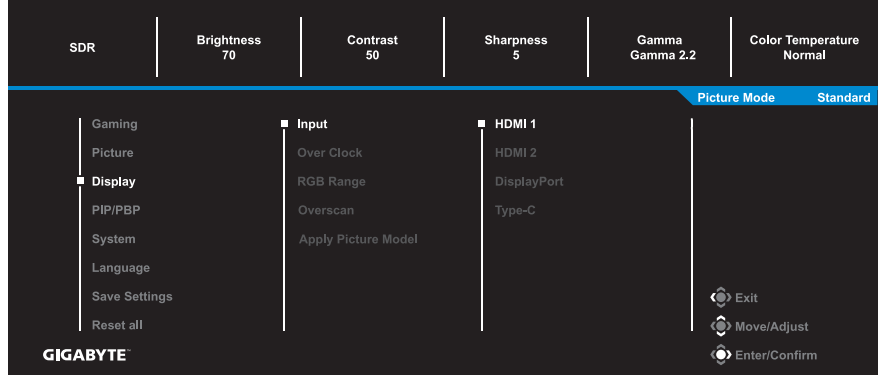

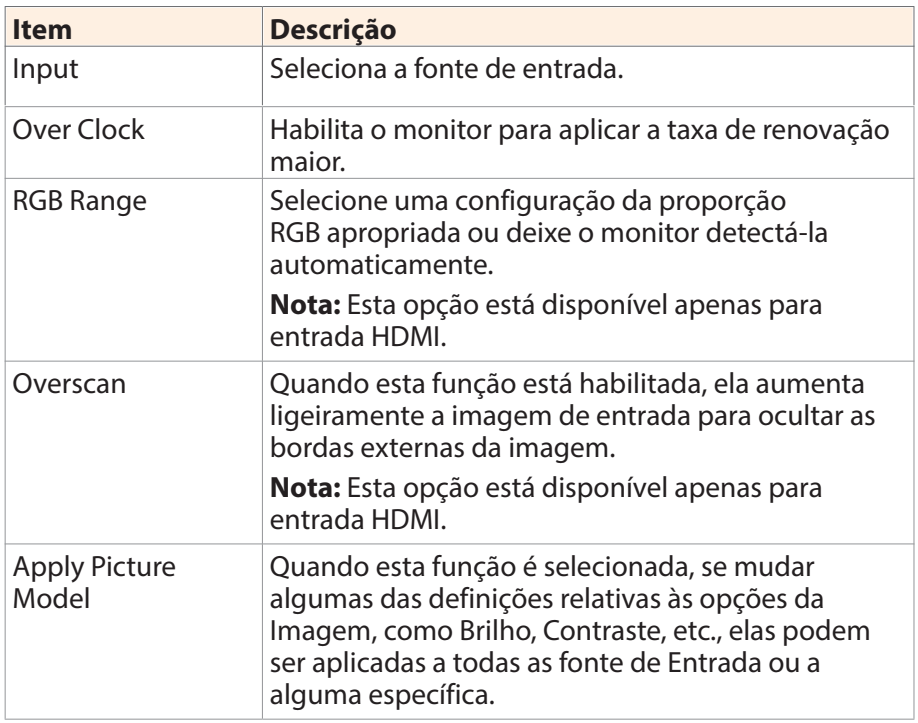

### **PIP/PBP**

Configure as configurações relacionadas imagem múltipla.

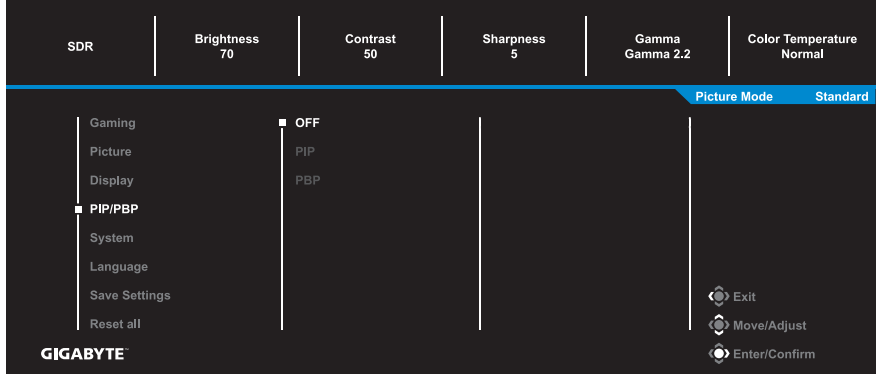

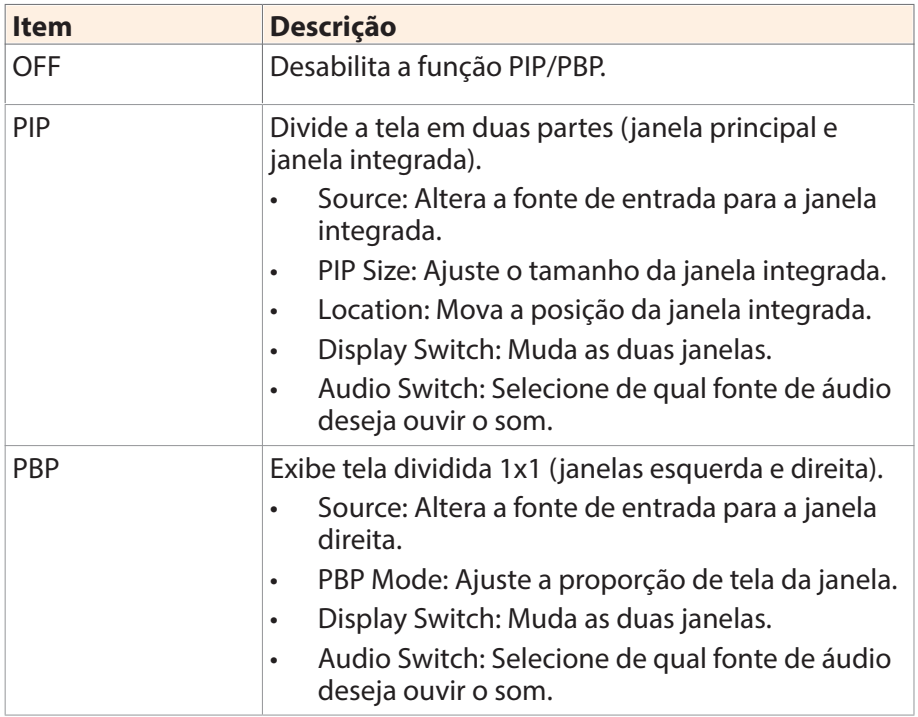

**Nota:** O PIP/PBP não é compatível com as funções HDR e AMD FreeSync Premium.

#### **System** Configure as configurações relacionadas ao sistema.

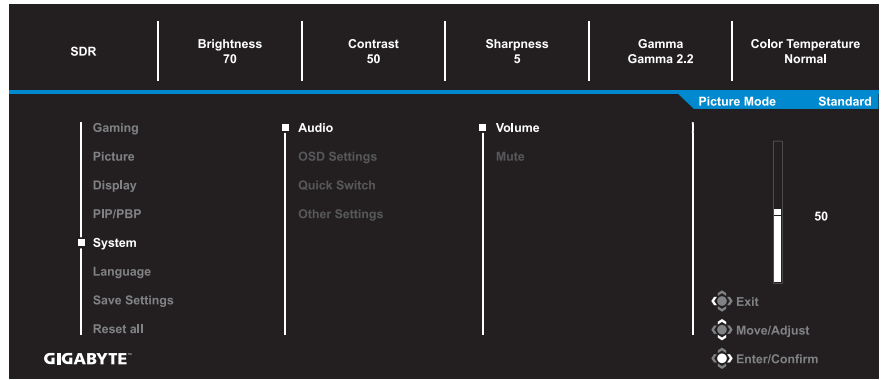

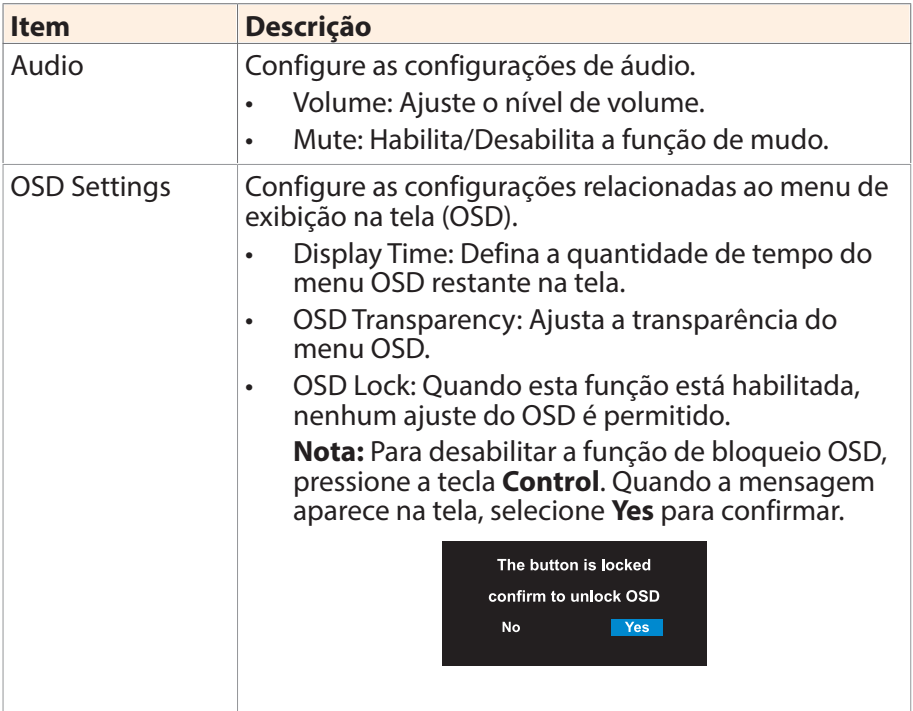

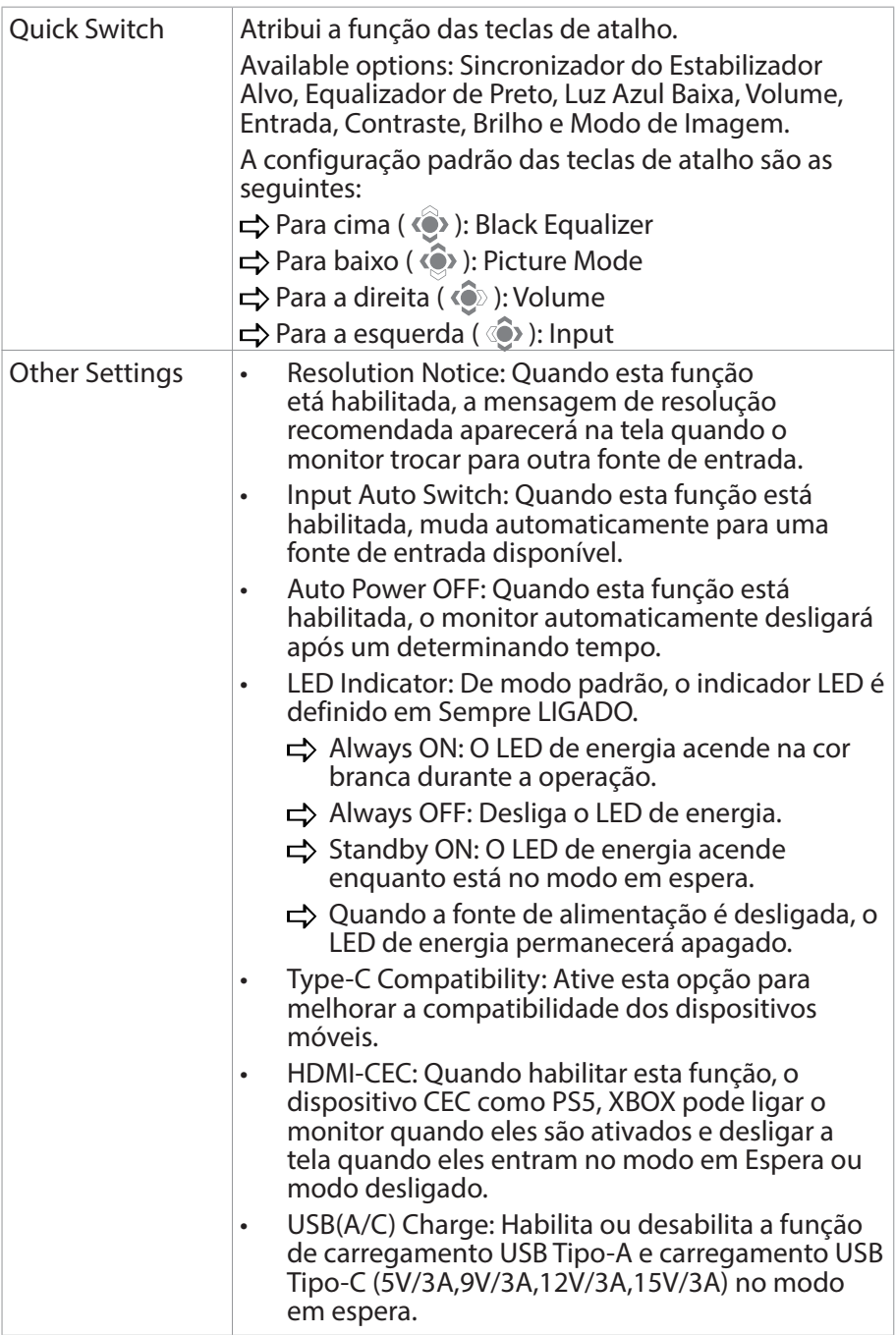

#### **Language**

Selecione um idioma disponível para o menu OSD.

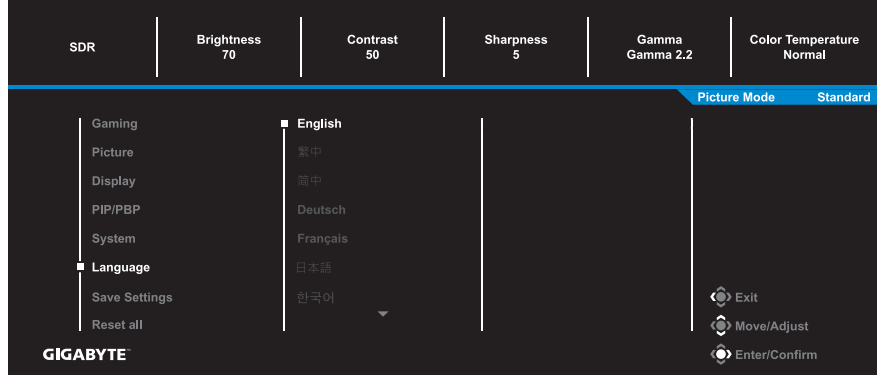

### **Save Settings**

Defina as configurações OSD personalizadas para Setting1, Setting2 ou Setting3.

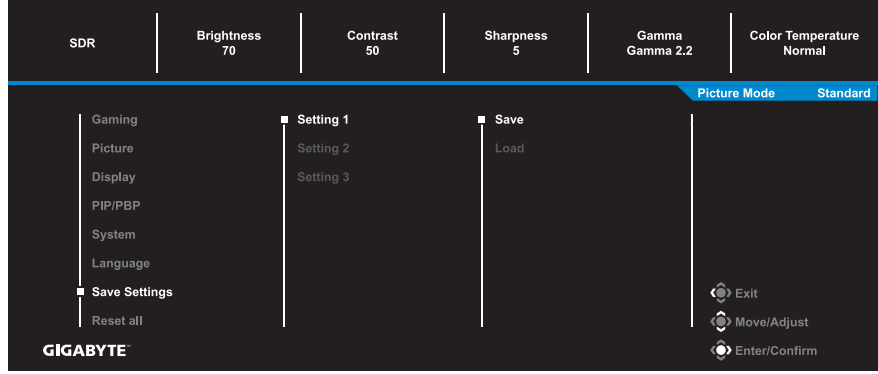

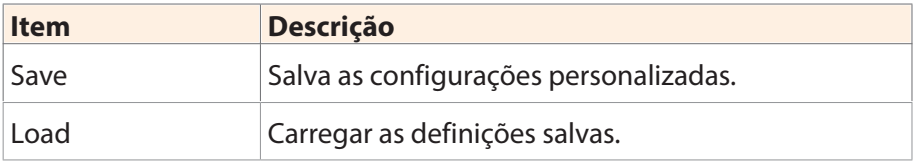

#### **Reset all**

Restaura o monitor para as configurações padrão de fábrica.

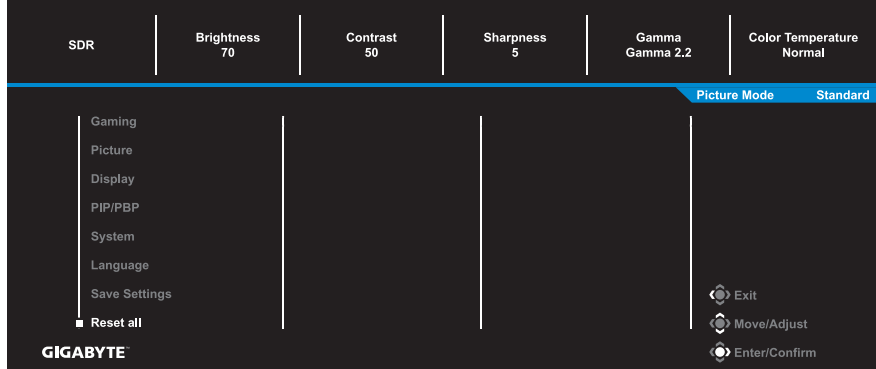

# <span id="page-36-0"></span>ANEXOS

## **Especificações**

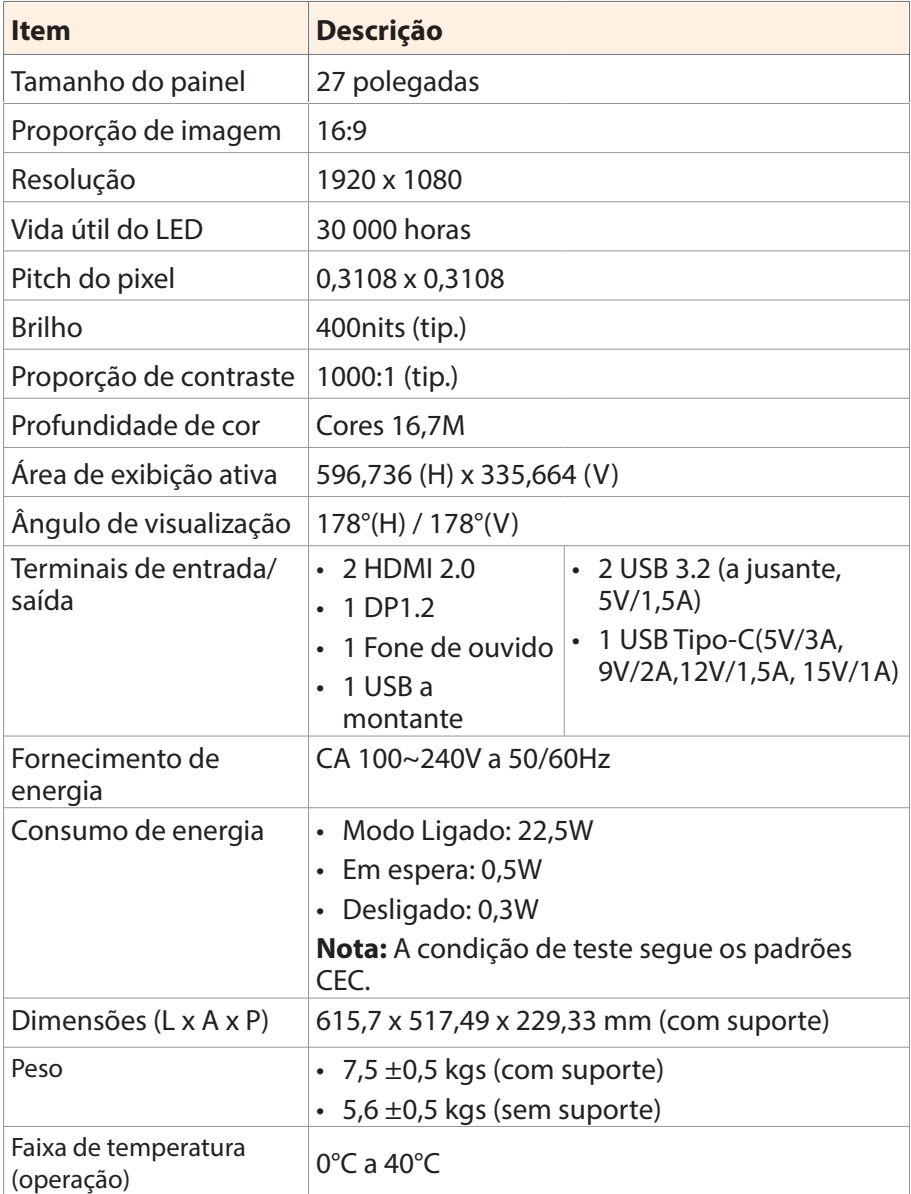

**Nota:** Especificações sujeitas a alteração sem aviso prévio.

# <span id="page-37-0"></span>**Lista de temporização suportada**

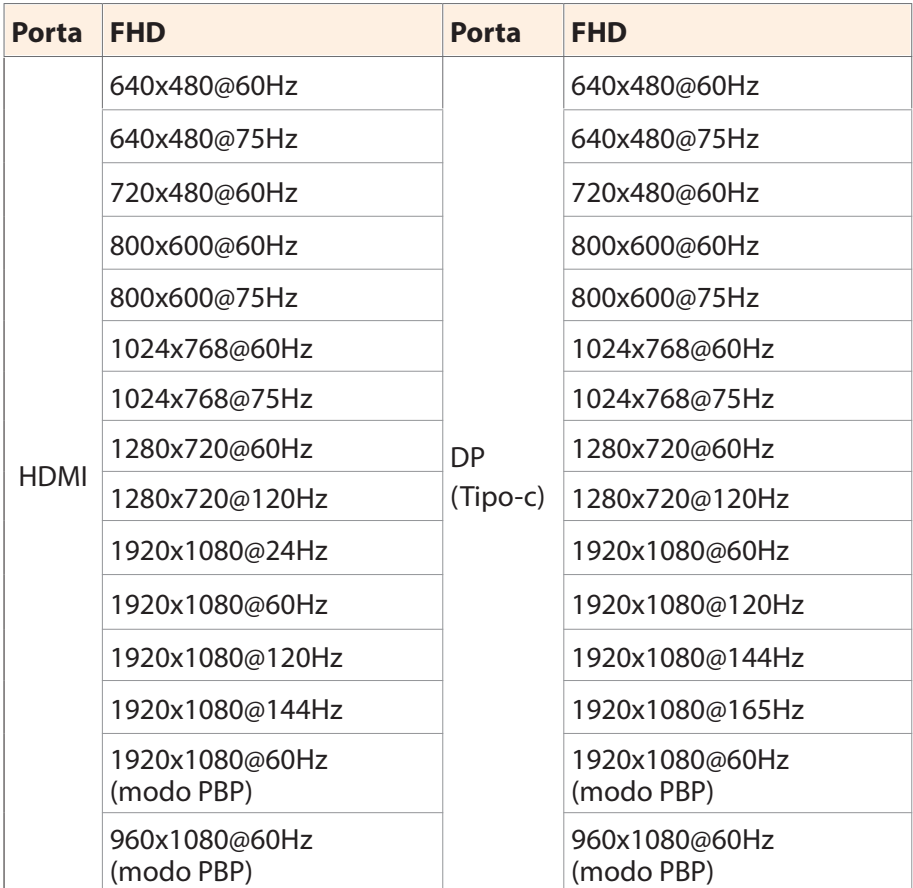

## <span id="page-38-0"></span>**Solução de problemas**

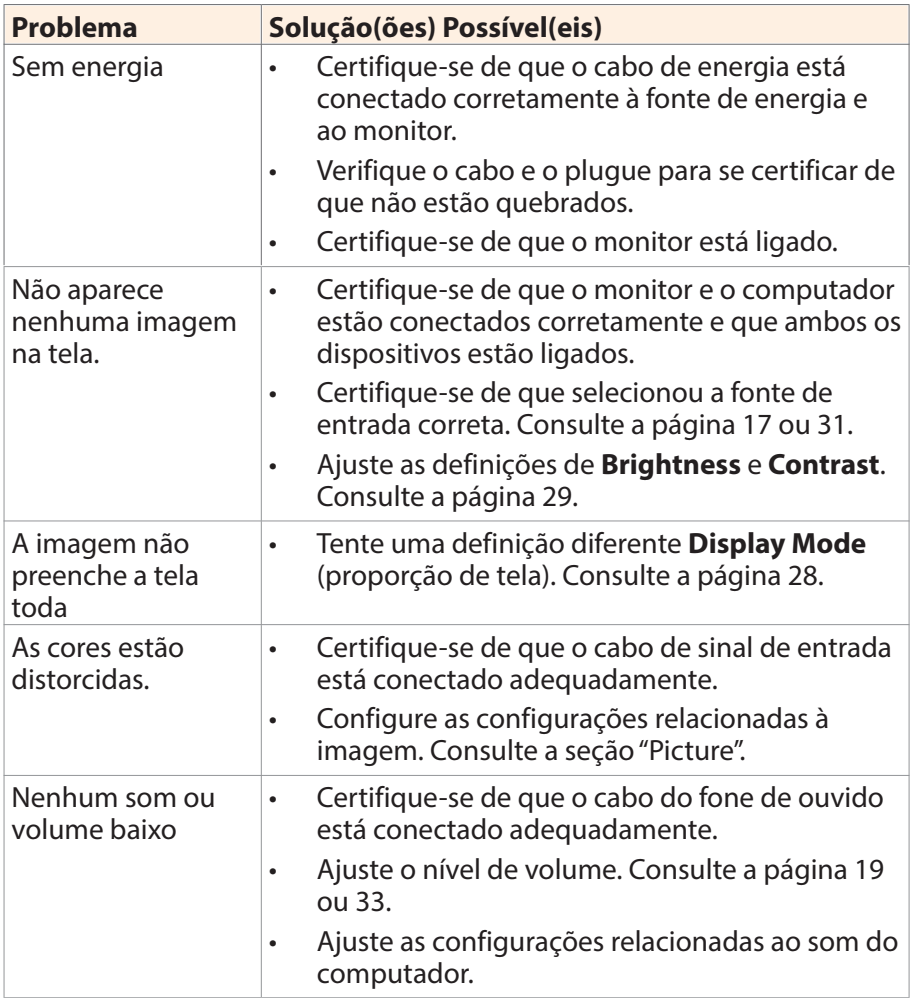

**Nota:** Se o problema persistir, entre em contato com nosso serviço ao cliente para mais assistência.

## <span id="page-39-0"></span>**Cuidados básicos**

Quando a tela fica suja, faça o seguinte para limpar a tela:

- Limpe a tela com um pano macio e sem fiapos para remover qualquer resíduo de poeira.
- Pulverize ou aplique o fluido de limpeza em um pano macio. Em seguida, limpe a tela suavemente com o pano úmido.

#### **Nota:**

- Certifique-se de que o pano está úmido, mas não molhado.
- • Ao limpar, evite aplicar pressão excessiva na tela.
- • Limpadores ácidos ou abrasivos podem danificar a tela.

## **Notas sobre o carregamento USB**

Os dispositivos a seguir não são compatíveis com o BC 1.2 do modo CDP. Quando o hub está conectado a um PC, estes dispositivos não podem ser carregados usando o cabo USB.

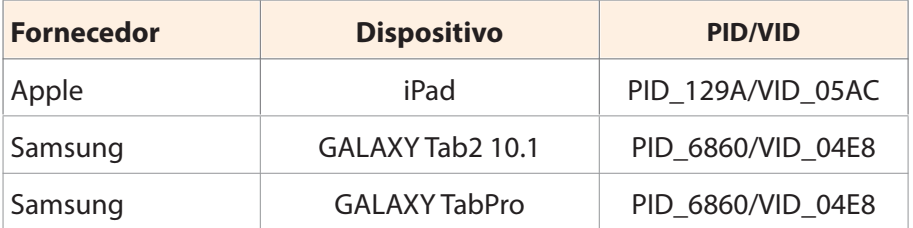

## **Informações de serviço GIGABYTE**

Para mais informações, visite o site oficial GIGABYTE: https://www.gigabyte.com/

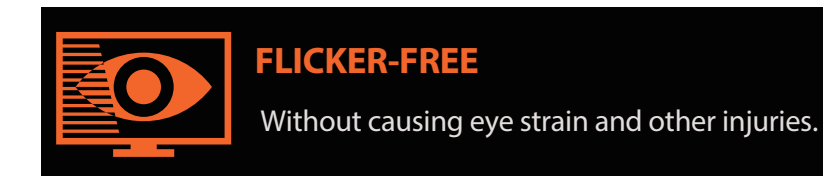

## **Descrição Geral**

M27F A is a color active matrix liquid crystal display with a Light Emitting Diode (LED) backlight assembly without LED driver. A matriz emprega um transistor com filme fino a-Si como elemento ativo. É uma visualização tipo transmissiva que opera no modo preto normalmente. Ela tem uma área de visualização ativa medida diagonalmente de 27 polegadas com resolução FHD (1920 horizontal por meio de uma rede pixel vertical 1080). Cada pixel é dividido em subpixels ou pontos vermelhos, verdes e azuis que são dispositivos em faixas verticais. Escala de cinza ou brilho da cor do subpixel é determinada com um sinal de escala de cinza de 8-bit para cada ponto, assim, apresentando uma paleta de mais de 16,78 milhões de cores. Ela foi destinada para aplicar interface eDP (HBR2, 5,4Gbps). É destinado a suportar visualizações onde são importantes alto brilho, ângulo de visualização amplo, alta saturação de cor e alta cor.

# <span id="page-41-0"></span>**INFORMAÇÕES DE SEGURANÇA**

## **Regulatory Notices**

#### **United States of America, Federal Communications Commission Statement**

#### **Supplier's Declaration of Conformity**

#### **47 CFR § 2.1077 Compliance Information**

Product Name: **LCD monitor**

Trade Name: **GIGABYTE**

Model Number: **M27F A**

Responsible Party – U.S. Contact Information: **G.B.T.Inc.**

Address: 17358 Railroad street, City Of Industry, CA91748

Tel.: 1-626-854-9338

Internet contact information: https://www.gigabyte.com

#### **FCC Compliance Statement:**

This device complies with Part 15 of the FCC Rules, Subpart B, Unintentional Radiators.

Operation is subject to the following two conditions:(1) This device may not cause harmful interference, and (2) this device must accept any interference received, including interference that may cause undesired operation.

This equipment has been tested and found to comply with the limits for a Class B digital device, pursuant to Part 15 of the FCC Rules. These limits are designed to provide reasonable protection against harmful interference in a residential installation. This equipment generates, uses and can radiate radio frequency energy and, if not installed and used in accordance with manufacturer's instructions, may cause harmful interference to radio communications. However, there is no guarantee that interference will not occur in a particular installation. If this equipment does cause harmful interference to radio or television reception, which can be determined by turning the equipment off and on, the user is encouraged to try to correct the interference by one or more of the following measures:

- Reorient or relocate the receiving antenna.
- Increase the separation between the equipment and receiver.
- • Connect the equipment to an outlet on a circuit different from that to which the receiver is connected.
- Consult the dealer or an experienced radio/TV technician for help.

#### **Canadian Department of Communications Statement**

This digital apparatus does not exceed the Class B limits for radio noise emissions from digital apparatus set out in the Radio Interference Regulations of the Canadian Department of Communications. This class B digital apparatus complies with Canadian ICES-003.

#### **Avis de conformité à la réglementation d'Industrie Canada**

Cet appareil numérique de la classe B est conforme à la norme NMB-003 du Canada.

#### **European Union (EU) CE Declaration of Conformity**

This device complies with the following directives: Electromagnetic Compatibility Directive 2014/30/EU, Low-voltage Directive 2014/35/EU, ErP Directive 2009/125/EC, RoHS directive (recast) 2011/65/EU & the 2015/863 Statement.

This product has been tested and found to comply with all essential requirements of the Directives.

#### **European Union (EU) RoHS (recast) Directive 2011/65/EU & the European Commission Delegated Directive (EU) 2015/863 Statement**

GIGABYTE products have not intended to add and safe from hazardous substances (Cd, Pb, Hg, Cr+6, PBDE, PBB, DEHP, BBP, DBP and DIBP). The parts and components have been carefully selected to meet RoHS requirement. Moreover, we at GIGABYTE are continuing our efforts to develop products that do not use internationally banned toxic chemicals.

#### **European Union (EU) Community Waste Electrical & Electronic Equipment (WEEE) Directive Statement**

GIGABYTE will fulfill the national laws as interpreted from the 2012/19/EU WEEE (Waste Electrical and Electronic Equipment) (recast) directive. The WEEE Directive specifies the treatment, collection, recycling and disposal of electric and electronic devices and their components. Under the Directive, used equipment must be marked, collected separately, and disposed of properly.

## **WEEE Symbol Statement**

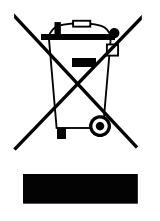

MThe symbol shown below is on the product or on its packaging, which indicates that this product must not be disposed of with other waste. Instead, the device should be taken to the waste collection centers for activation of the treatment, collection, recycling and disposal procedure.

For more information about where you can drop off your waste equipment for recycling, please contact your local government office, your household waste disposal service or where you purchased the product for details of environmentally safe recycling.

## **End of Life Directives-Recycling**

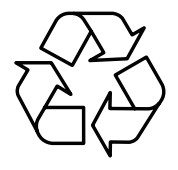

The symbol shown below is on the product or on its packaging, which indicates that this product must not be disposed of with other waste. Instead, the device should be taken to the waste collection centers for activation of the treatment, collection, recycling and disposal procedure.

## **Déclaration de Conformité aux Directives de l'Union européenne (UE)**

Cet appareil portant la marque CE est conforme aux directives de l'UE suivantes: directive Compatibilité Electromagnétique 2014/30/UE, directive Basse Tension 2014/35/UE, directive 2009/125/CE en matière d'écoconception, la directive RoHS II 2011/65/UE & la déclaration 2015/863.

La conformité à ces directives est évaluée sur la base des normes européennes harmonisées applicables.

## **European Union (EU) CE-Konformitätserklärung**

Dieses Produkte mit CE-Kennzeichnung erfüllen folgenden EU- Richtlinien: EMV-Richtlinie 2014/30/EU, Niederspannungsrichtlinie 2014/30/EU, Ökodesign-Richtlinie 2009/125/EC, RoHS-Richtlinie 2011/65/EU erfüllt und die 2015/863 Erklärung.

Die Konformität mit diesen Richtlinien wird unter Verwendung der entsprechenden Standards zur Europäischen Normierung beurteilt.

## **CE declaração de conformidade**

Este produto com a marcação CE estão em conformidade com das seguintes Diretivas UE: Diretiva Baixa Tensão 2014/35/EU; Diretiva CEM 2014/30/EU; Diretiva Conceção Ecológica 2009/125/CE; Diretiva RSP 2011/65/UE e a declaração 2015/863.

A conformidade com estas diretivas é verificada utilizando as normas europeias harmonizadas.

## **CE Declaración de conformidad**

Este producto que llevan la marca CE cumplen con las siguientes Directivas de la Unión Europea: Directiva EMC 2014/30/EU, Directiva de bajo voltaje 2014/35/EU, Directiva de Ecodiseño 2009/125/EC, Directiva RoHS 2011/65/EU y la Declaración 2015/863.

El cumplimiento de estas directivas se evalúa mediante las normas europeas armonizadas.

## **CE Dichiarazione di conformità**

I prodotti con il marchio CE sono conformi con una o più delle seguenti Direttive UE, come applicabile: Direttiva EMC 2014/30/UE, Direttiva sulla bassa tensione 2014/35/UE, Direttiva Ecodesign EMC 2009/125/EC, Direttiva RoHS 2011/65/EU e Dichiarazione 2015/863.

La conformità con tali direttive viene valutata utilizzando gli Standard europei armonizzati applicabili.

## **Deklaracja zgodności UE Unii Europejskiej**

Urządzenie jest zgodne z następującymi dyrektywami: Dyrektywa kompatybilności elektromagnetycznej 2014/30/UE, Dyrektywa niskonapięciowej 2014/35/UE, Dyrektywa ErP 2009/125/WE, Dyrektywa RoHS 2011/65/UE i dyrektywa 2015/863.

Niniejsze urządzenie zostało poddane testom i stwierdzono jego zgodność z wymaganiami dyrektywy.

## **ES Prohlášení o shodě**

Toto zařízení splňuje požadavky Směrnice o Elektromagnetické kompatibilitě 2014/30/EU, Směrnice o Nízkém napětí 2014/35/EU, Směrnice ErP 2009/125/ES, Směrnice RoHS 2011/65/EU a 2015/863.

Tento produkt byl testován a bylo shledáno, že splňuje všechny základní požadavky směrnic.

## **EK megfelel ségi nyilatkozata**

A termék megfelelnek az alábbi irányelvek és szabványok követelményeinek, azok a kiállításidőpontjában érvényes, aktuális változatában: EMC irányelv 2014/30/EU, Kisfeszültségű villamos berendezésekre vonatkozó irányelv2014/35/EU, Környezetbarát tervezésről szóló irányelv 2009/125/EK, RoHS irányelv 2011/65/EU és 2015/863.

## **Δήλωση συμμόρφωσης ΕΕ**

Είναι σε συμμόρφωση με τις διατάξεις των παρακάτω Οδηγιών της Ευρωπαϊκής Κοινότητας: Οδηγία 2014/30/ΕΕ σχετικά με την ηλεκτρομαγνητική συμβατότητα, Οοδηγία χαμηλή τάση 2014/35/EU, Οδηγία 2009/125/ΕΚ σχετικά με τον οικολογικό σχεδιασμό, Οδηγία RoHS 2011/65/ΕΕ και 2015/863.

Η συμμόρφωση με αυτές τις οδηγίες αξιολογείται χρησιμοποιώντας τα ισχύοντα εναρμονισμένα ευρωπαϊκά πρότυπα.

### **Japan Class 01 Equipment Statement**

安全にご使用いただくために接地接続は必ず電源プラグを電源につ なぐ前に行って下さい。

また、接地接続を外す場合は、必ず電源プラグを電源から切り離し てから行って下さい。

### **Japan VCCI Class B Statement**

クラスB VCCI 基準について

この装置は、クラスB情報技術装置です。この装置は、家庭環境 で使用することを目的としていますが、この装置がラジオやテレ ビジョン受信機に近接して使用されると、受信障害を引き起こす ことがあります。

取扱説明書に従って正しい取り扱いをして下さい。

VCCI-B

#### **China RoHS Compliance Statement**

#### 中国《废弃电器电子产品回收处理管理条例》提示性说明

为了更好地关爱及保护地球,当用户不再需要此产品或产品寿命终止 时,请遵守国家废弃电器电子产品回收处理相关法律法规,将其交给 当地具有国家认可的回收处理资质的厂商进行回收处理。

#### 环保使用期限

#### **Environment-friendly use period**

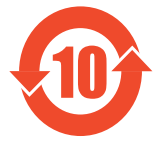

此标识指期限(十年),电子电气产品中含有的有害物 质在正常使用的条件下不会发生外泄或突变,电子电气 产品用户使用该电子电气产品不会对环境造成严重污染 或对其人身、财产造成严重损害的期限。

#### 产品中有害物质名称及含量:

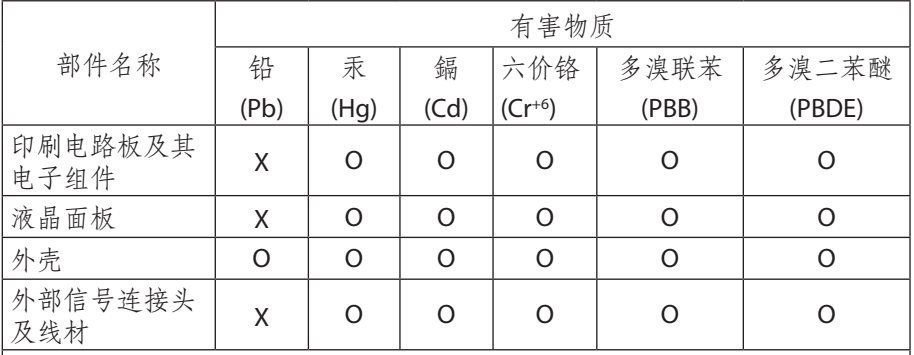

本表格依据 SJ/T 11364 的规定编制。

This table is prepared in compliance with the requirements of SJ/T 11364

○: 表示该有害物质在该部件所有均质材料中的含量均在 GB/T 26572 规定 的限量要求以下。

X: 表示该有害物质至少在该部件的某一均质材料中的含量超出 GB/T 26572 规定的限量要求。

#### **限用物質含有情況標示聲明書**:

#### **Declaration of the Presence Condition of the Restricted Substances Marking**

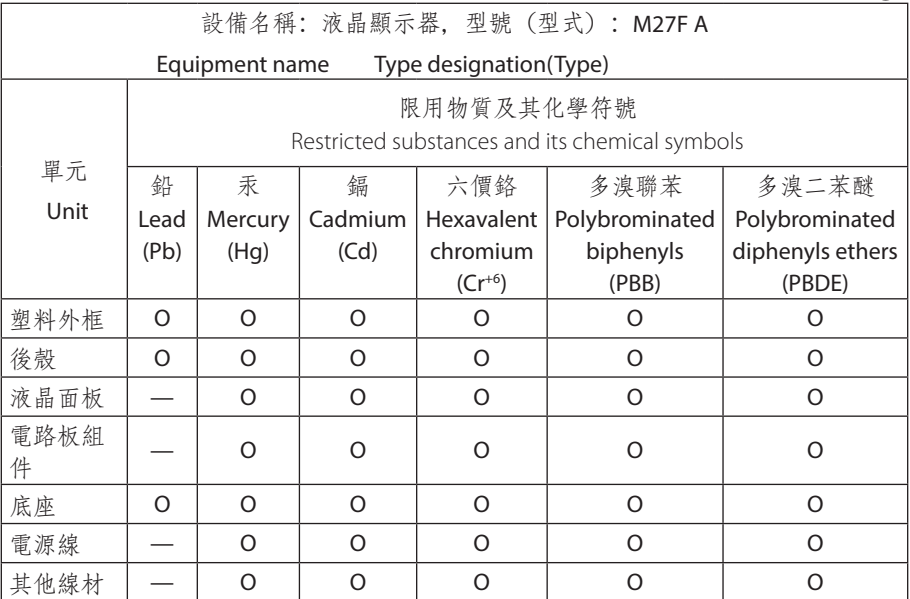

備考1."超出0.1 wt%"及"超出0.01 wt%"係指限用物質之百分比含量超出百分比 含量基準值。

Note 1: "Exceeding 0.1 wt%" and "exceeding 0.01 wt%" indicate that the percentage content of the restricted substance exceeds the reference percentage value of presence condition.

備考2. "O"係指該項限用物質之百分比含量未超出百分比含量基準值。

Note 2: "O" indicates that the percentage content of the restricted substance does not exceed the percentage of reference value of presence.

備考3. "—"係指該項限用物質為排除項目。

Note 3: The"—" indicates that the restricted substance corresponds to the exemption.